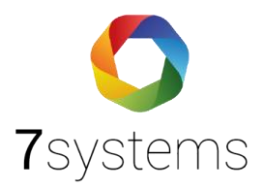

# **Telenot Hiplex Anschluss und einlesen**

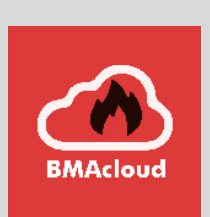

**Version 0.00**

**Stand 06.02.2024**

**7systems GmbH ●** Schwalbenweg 22 **●** 51789 Lindlar 02266 44 000 14 **●** info@7systems.de **●** 7systems.de

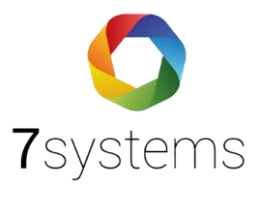

## Inhalt

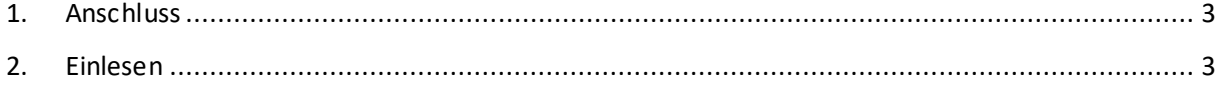

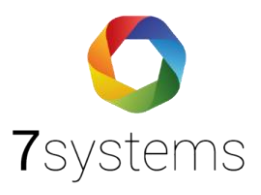

# Hiplex Anschluss und einlesen

### <span id="page-2-0"></span>1. Anschluss

Der Anschluss erfolgt über die GMS Schnittstelle der Zentrale mit dem SUB-D Adapter.

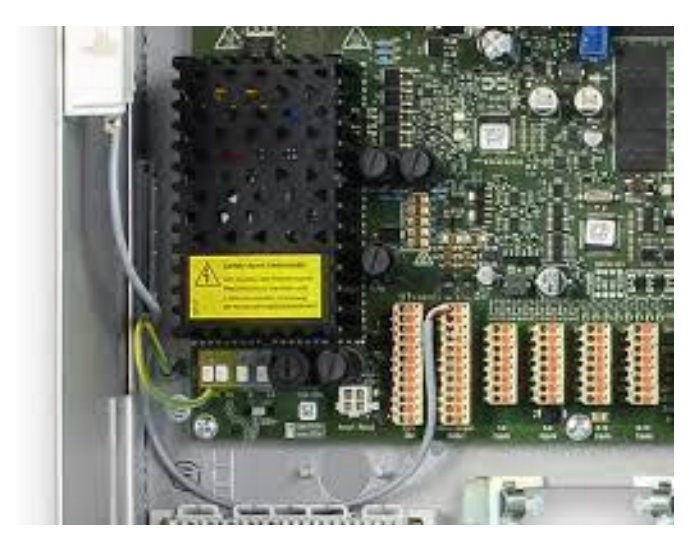

### <span id="page-2-1"></span>2. Einlesen

Bitte in HiPas das GMS Interface auswählen.

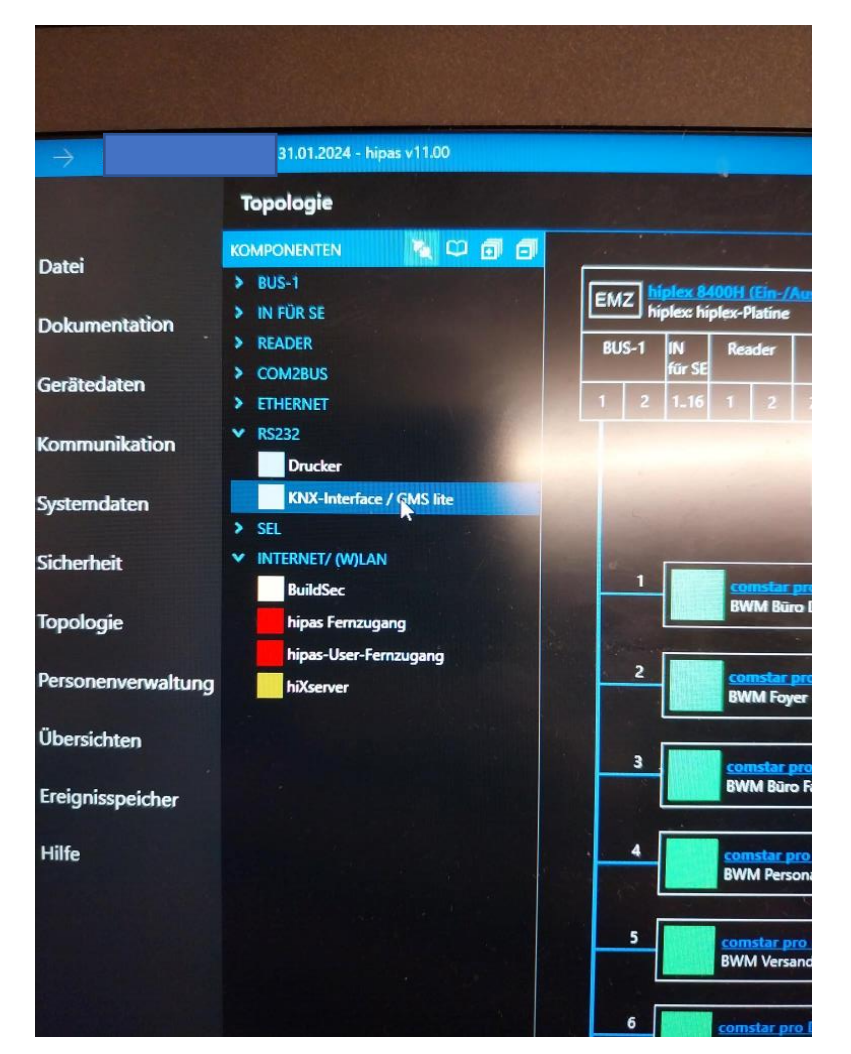

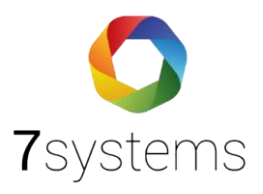

Das GMS Interface bitte in die Parametrierung einfügen.

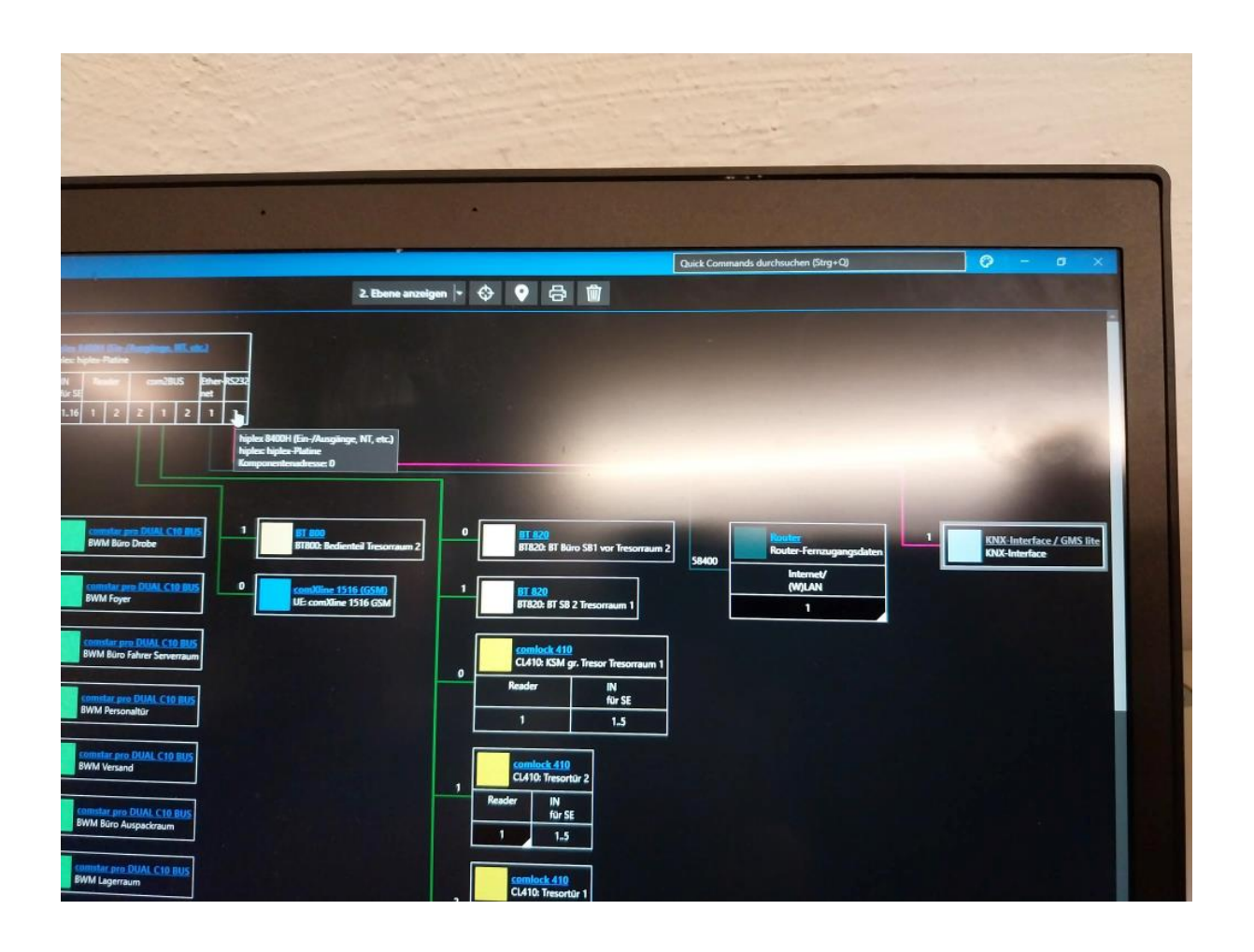

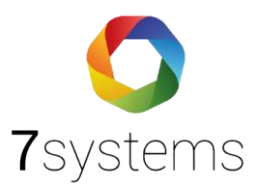

#### **TELENOT Hiplex Parametrierung exportieren**

Um die Parametrierung der Anlage einlesen zu können, ist diese aus der Software hipas der Firma TELENOT zu exportieren.

Gehen Sie hierzu auf [Datei] > [Tabellen exportieren...], wälen Meldebereiche und Meldepunkte aus, klicken auf [Ok], speichern die CSV-Datei an einem Ort ihrer Wahl und laden diese anschließend auf dieser Seite hoch.

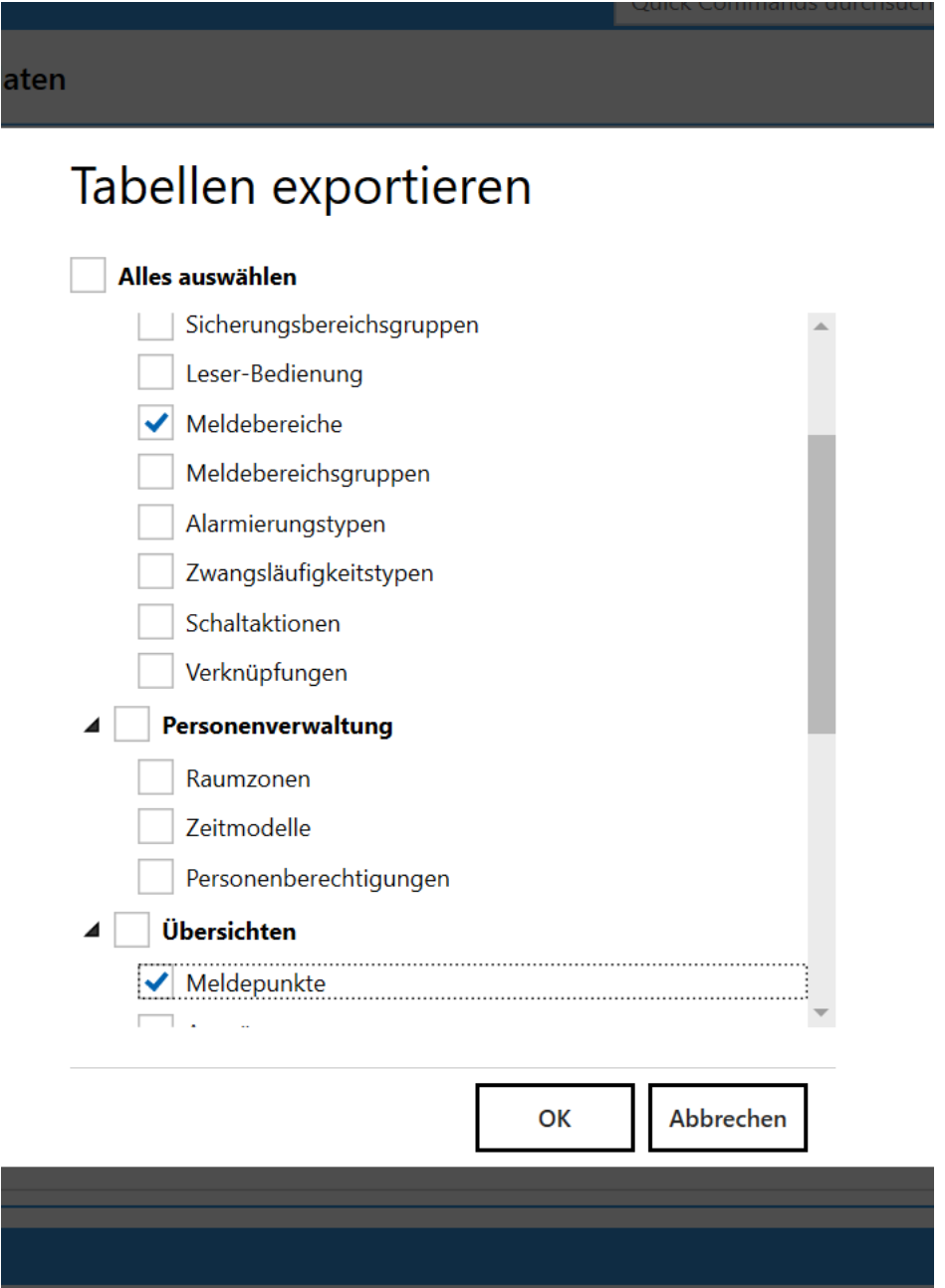

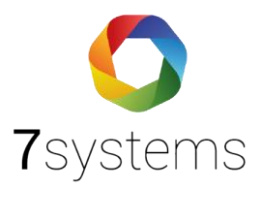

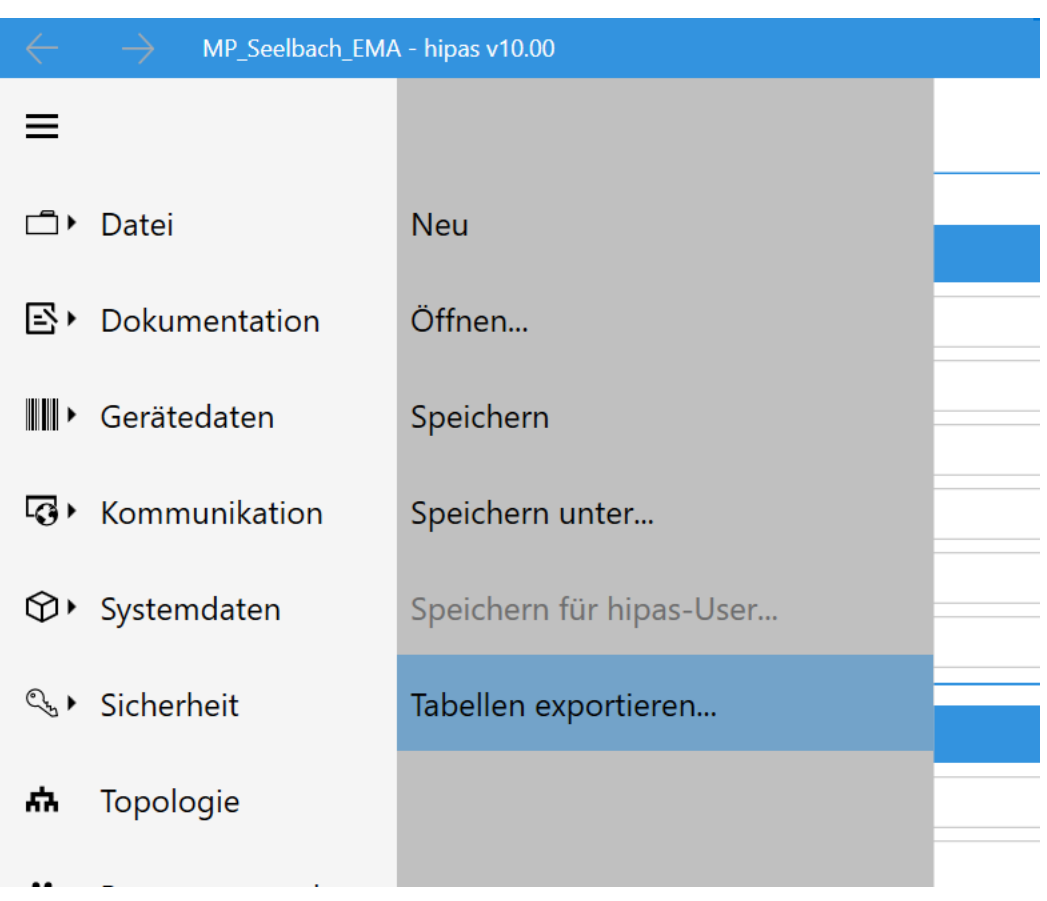